## Vowel Filter Add-on

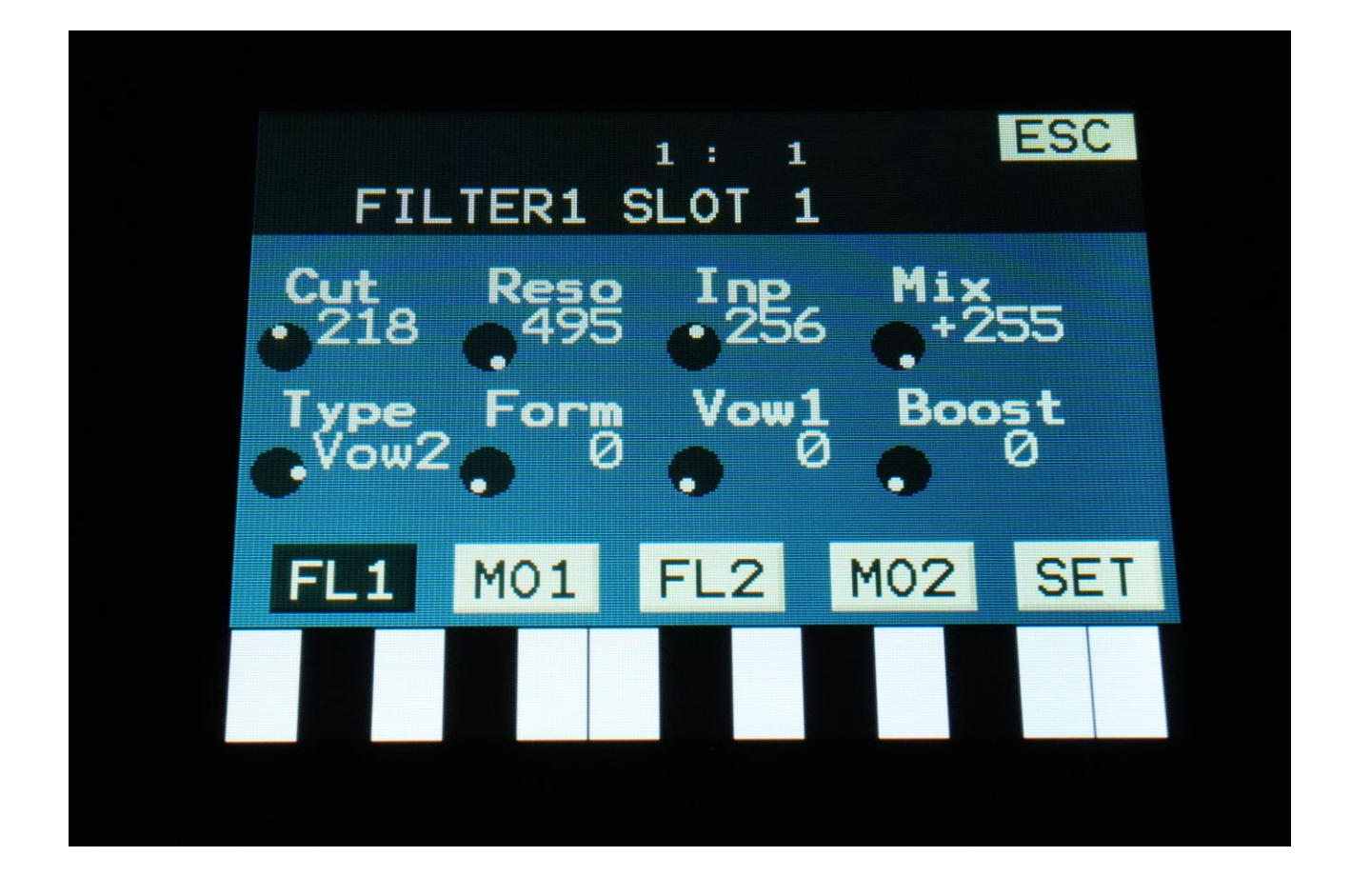

# For Gotharman's Little deFormer 3 and Tiny LD

User Manual

### **Table of Contents**

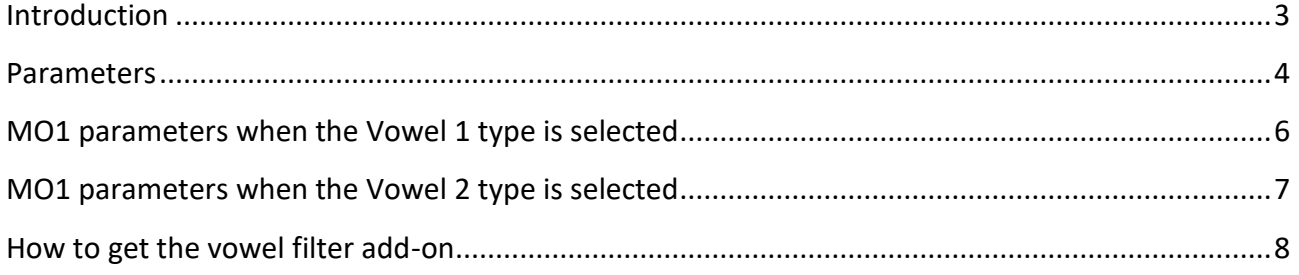

#### <span id="page-2-0"></span>**Introduction**

Thank you very much for purchasing or consider to purchase the Vowel Filter add-on for Little deformer 3 and Tiny LD.

The Vowel Filter add-on will add two extra filter types to each voice of your instrument: -Vow1 –Vowel 1 -Vow2 –Vowel 2

These filters are composed of three bandpass filters. 32 formants can be selected. Each formant has the cutoff frequencies and levels of each of the bandpass filters pre-programmed, to generate a vowel.

The **Vowel 1** filter has **three stages**. For each of these stages, one of the **32 vowels** can be selected by the **Vow1** to **Vow3** parameters. By the **Form** parameter, it is possible to morph through these three stages. It is also possible to modulate the **Form** parameter by any source.

The **Vowel 2** filter has **five stages**. For each of these stages, one of the **32 vowels** can be selected by the **Vow1** to **Vow5** parameters. By the **Form** parameter, it is possible to morph through these three stages. It is also possible to modulate the **Form** parameter by any source.

On the **Vowel 1** filter, the **resonance** parameter can be modulated. On the **Vowel 2** filter, the **resonance** parameter can't be modulated.

The higher the resonance is set, the more pronounced the formants will be.

The **cutoff frequency** offset of the filters can be adjusted and modulated.

When Filter 1 is set to any of the Vowel filter types on single touch LD3's/Tiny LD's, Filter 2 will have no function.

On the Poly Touch model, filter 2 is always active, and you can even have the vowel filter types selected on both filters.

All parameters, except for Filter Type, are morphable. It is even possible to have different vowels selected on the two morph layers, for formant shifting effects.

#### <span id="page-3-0"></span>**Parameters**

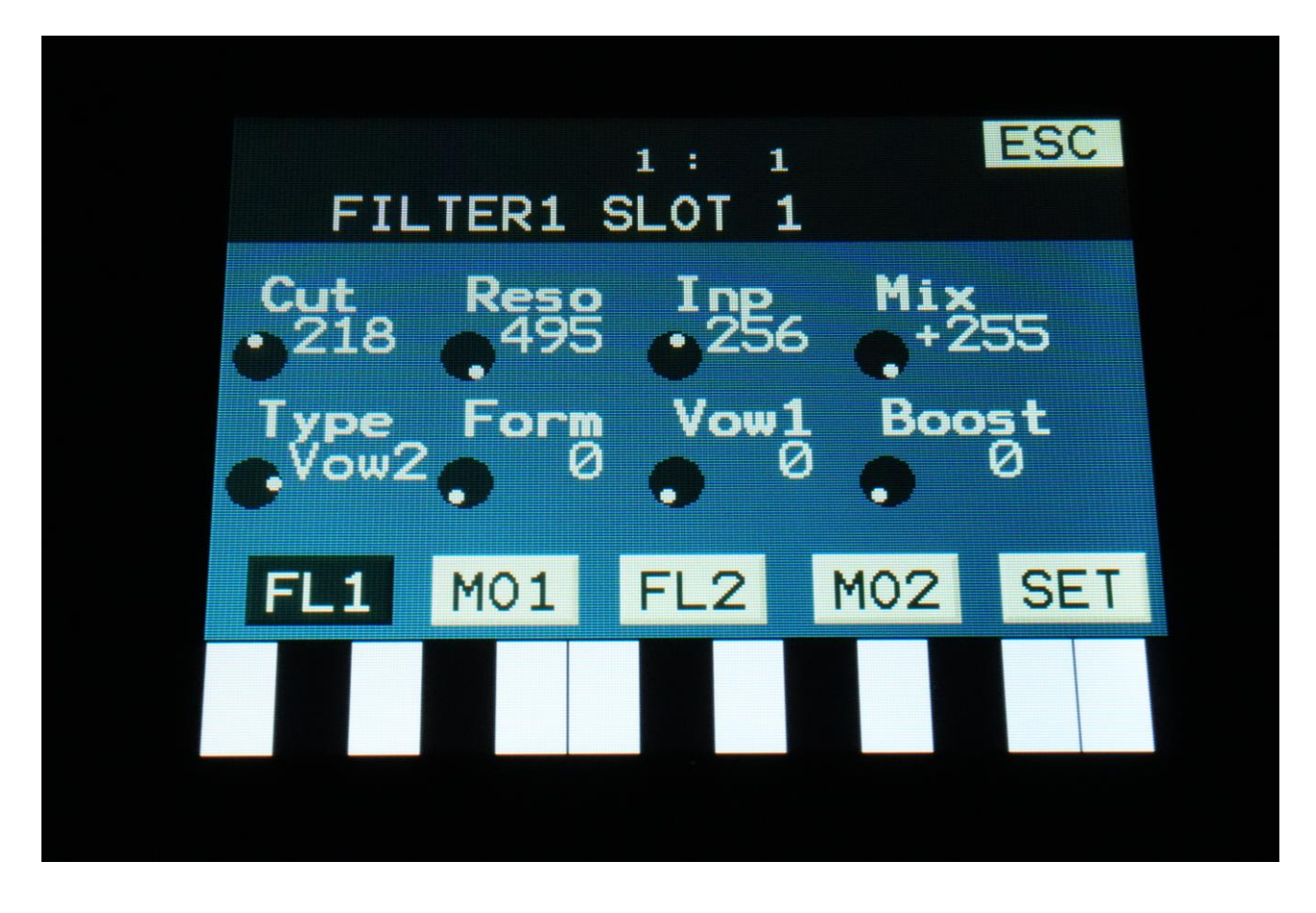

When one of the vowel filter types is selected, the following parameters are available on the FL1 page. On the Poly Touch model, these parameters are also available on the FL2 page.

**Cut:** 0 to 511. Sets the cutoff frequency offset for the three bandpass filters. When set to 256, the bandpass filters are in their original state.

**Reso:** 0 to 511. Sets the amount of resonance applied to 3 bandpass filters.

**Inp:** 0 to 511. Sets the audio signal input level to the filter. Different characteristics can be obtained by adjusting this.

**Mix:** -256 to +255. Sets the mix between the audio input signal and the filter output signal. At +0 the input signal is passed through. At positive values, the filter output is added to the input signal. At negative values, an inverted version of the filter output is added to the input signal. At +255 and -256 only the output of the filter is heard.

**Type:** Sets the filter type. For a complete list, please see the LD3/Tiny LD user manuals.

**Form:** Will morph between the three/five selected formants.

**Wovl1:** Selects the first formant in the morph sequence. 32 different formants can be selected.

**Boost:** 0 to 511. Gains the filter output level.

#### <span id="page-5-0"></span>**MO1 parameters when the Vowel 1 type is selected**

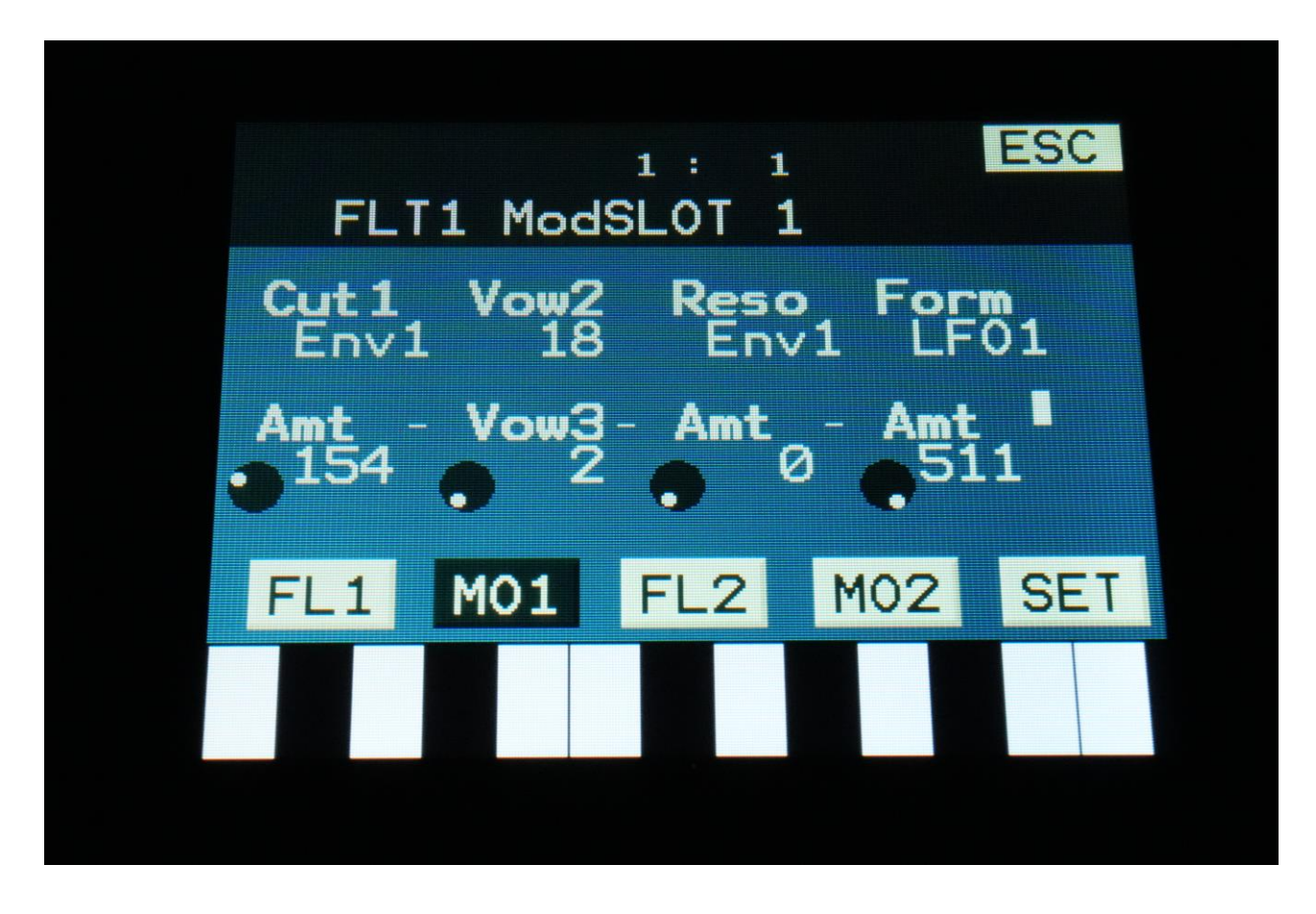

**Cut1:** Will modulate the filter cutoff frequency offset.

**Wovl2:** Selects the second formant in the morph sequence. 32 different formants can be selected.

**Wovl3:** Selects the third formant in the morph sequence. 32 different formants can be selected.

**Reso:** Will modulate the amount of resonance applied to the filter.

**Form:** Will modulate the morphing between the three selected formants.

#### <span id="page-6-0"></span>**MO1 parameters when the Vowel 2 type is selected**

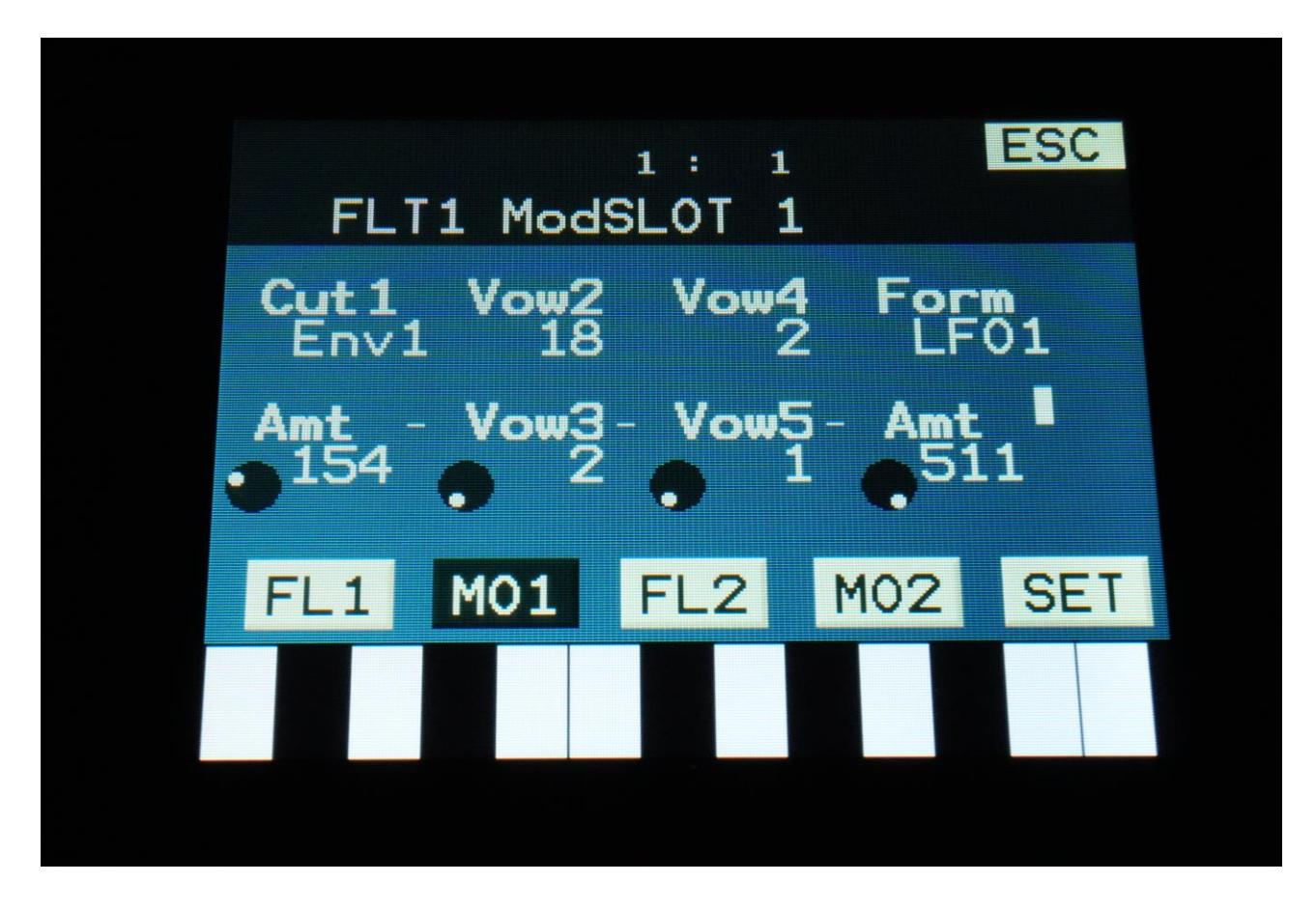

**Cut1:** Will modulate the filter cutoff frequency offset.

**Wovl2:** Selects the second formant in the morph sequence. 32 different formants can be selected. **Wovl3:** Selects the third formant in the morph sequence. 32 different formants can be selected. **Wovl4:** Selects the fourth formant in the morph sequence. 32 different formants can be selected. **Wovl5:** Selects the fifth formant in the morph sequence. 32 different formants can be selected. **Form:** Will modulate the morphing between the three selected formants.

#### <span id="page-7-0"></span>**How to get the vowel filter add-on**

-Purchase the add-on at www.gotharman.dk/vowel add on

-Navigate to the bottom of this site, and select the serial number of your instrument.

-The required update and the preset bank of 21 new presets, will be immediately available after the purchase.

-Unzip the update and the preset bank, and transfer these to a USB stick

-Update your instrument (see user manuals), and import the presets.

Written by Flemming Christensen In 2024